## **Pay a Vendor's Outstanding Invoice**

The Pay Bills window is used to record and process a payment for a vendor's existing invoice. If the payment involves an early payment discount, the original invoice will need to be edited via the Bill window before the Pay Bills window is used to record the payment. After selecting a bill to be paid and saving the transaction, the following has occurred:

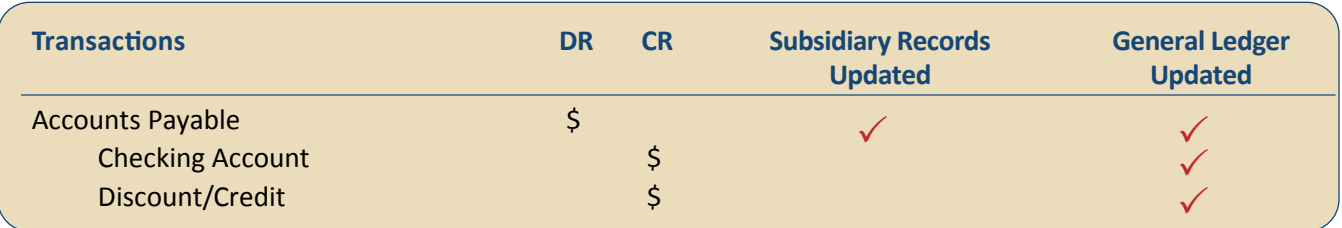

## **Quick Reference Table**

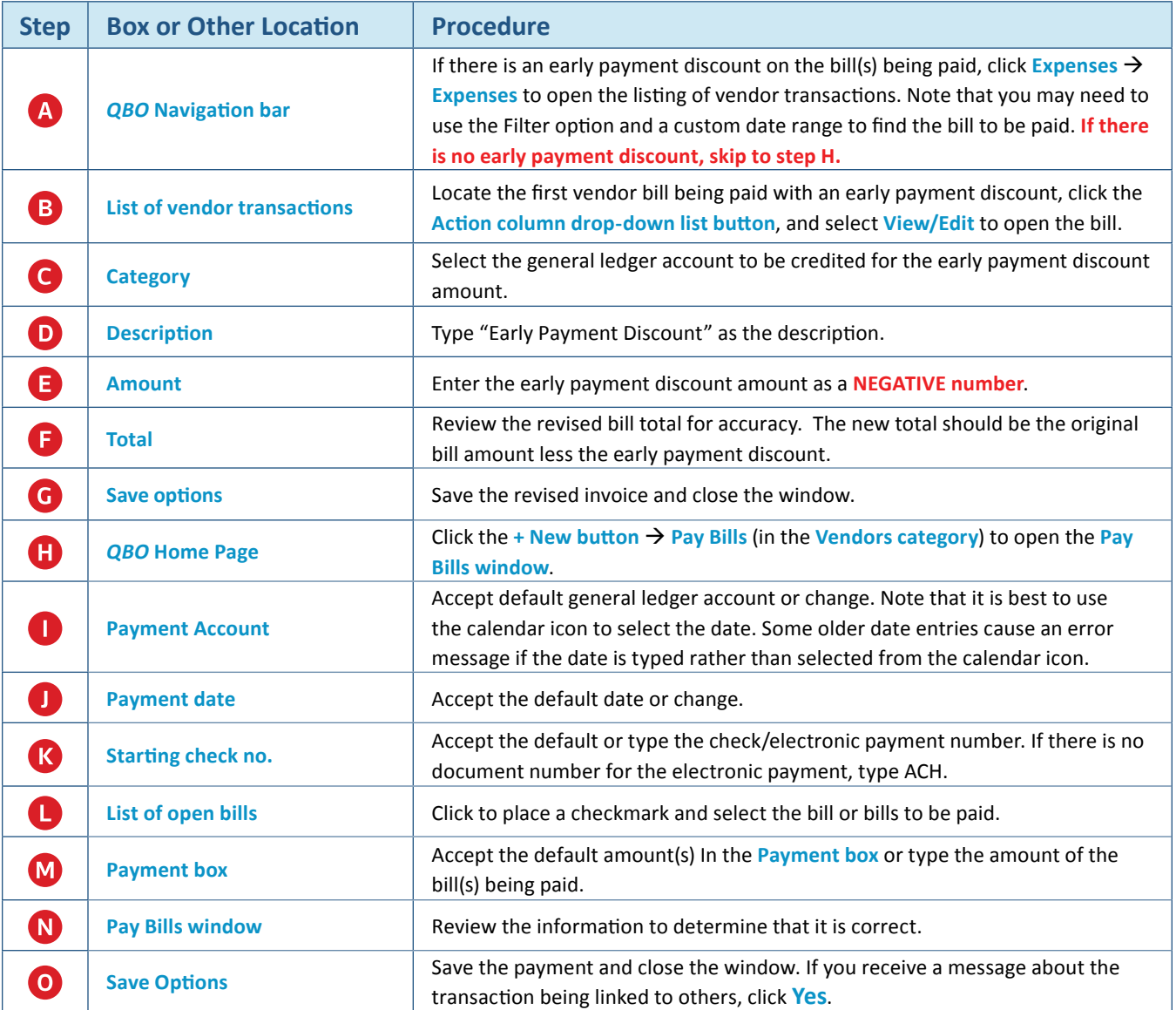

## **Pay a Vendor's Outstanding Invoice** *QBO* **windows**

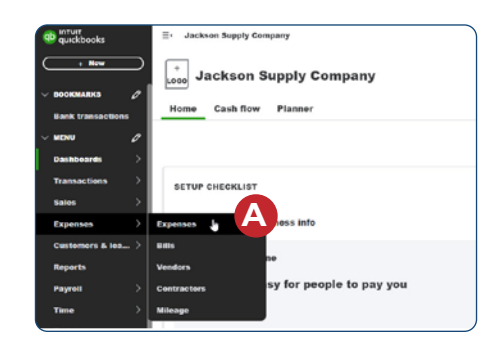

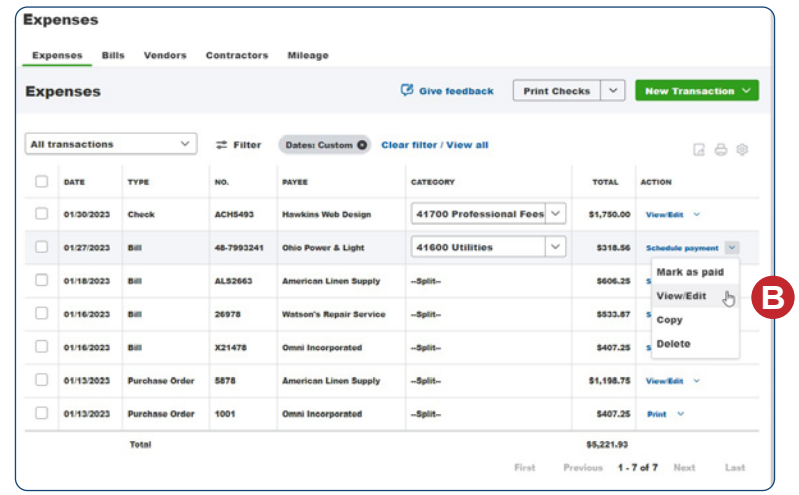

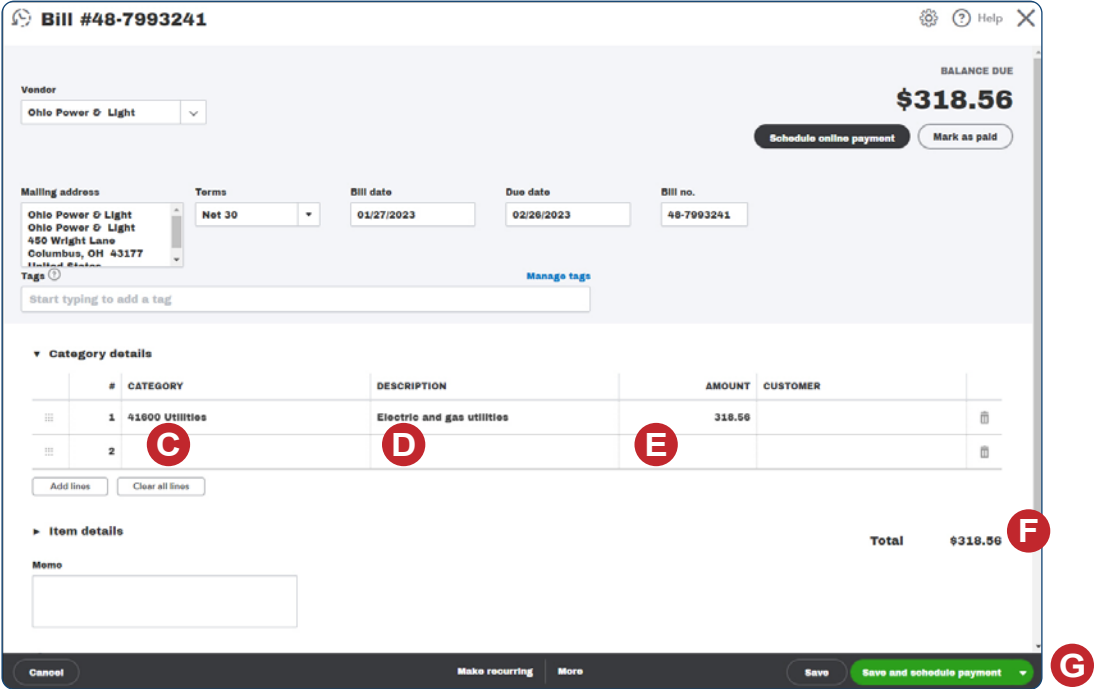

*Reference — Purchases and Cash Disbursements Cycle Activities:* Copyrighted Materials - Do Not Duplicate *Pay a Vendor's Outstanding Invoice*

## **Pay a Vendor's Outstanding Invoice**

*QBO* **windows** *(continued)*

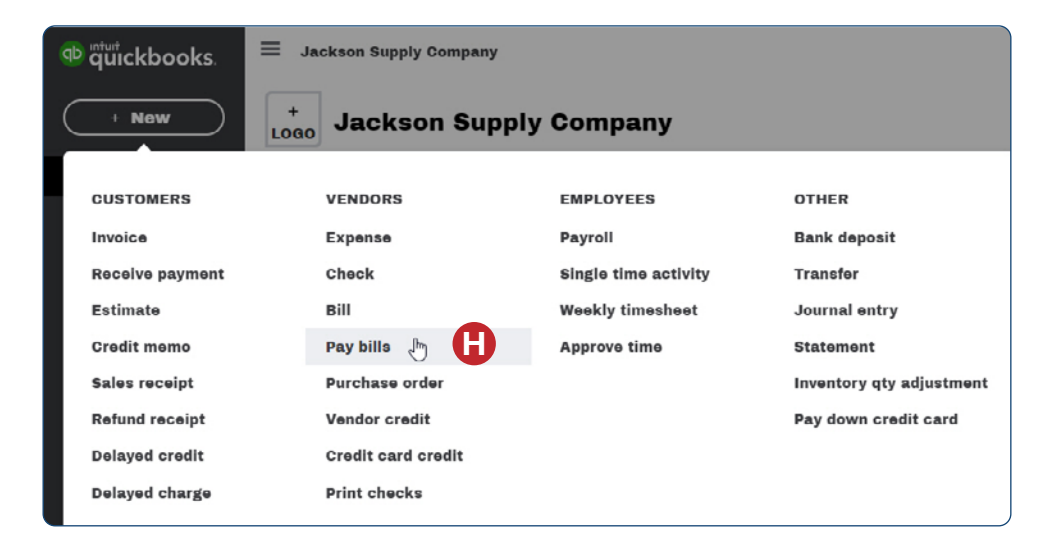

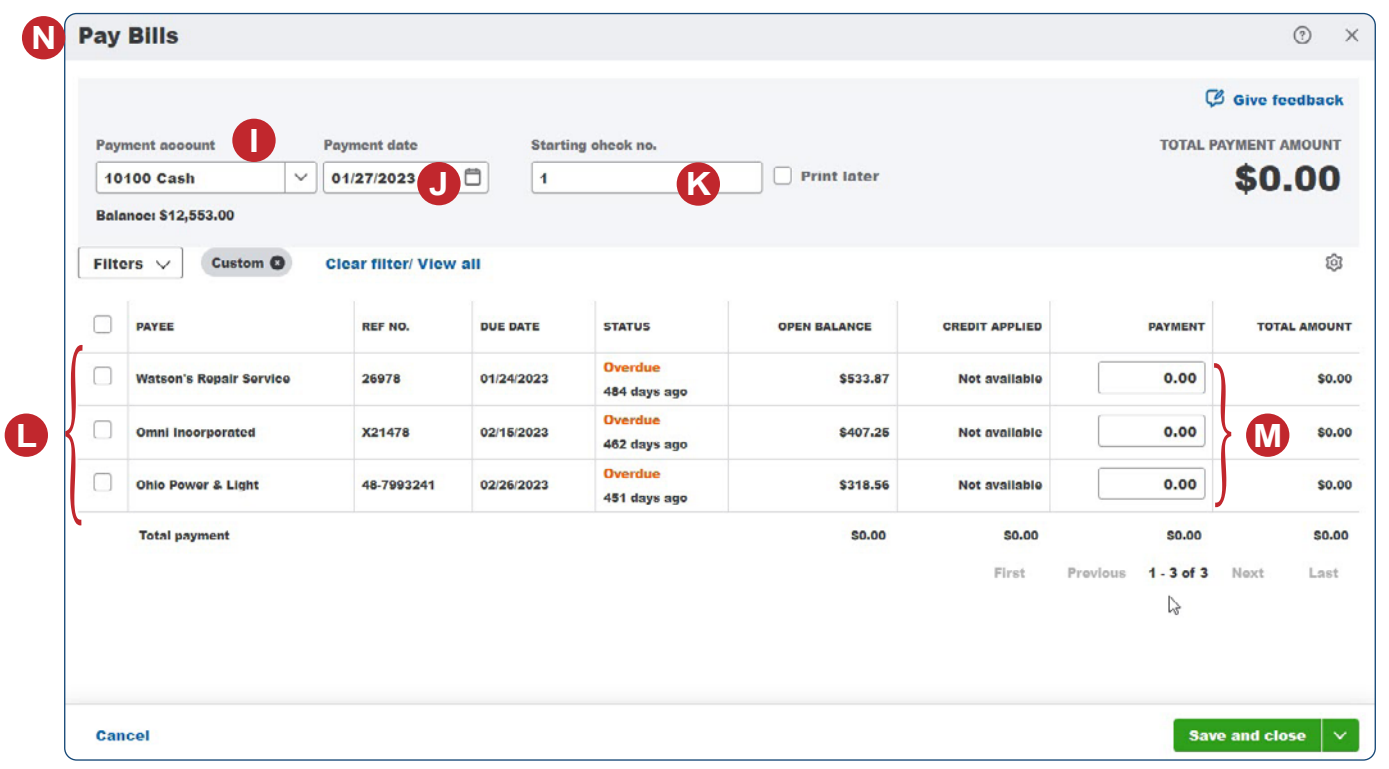

**O**